# **Punto de acceso Dell PowerConnect W-IAP100 Series Instant**

# Guía de instalación

Los puntos de acceso inalámbricos Dell PowerConnect W-IAP104 y W-IAP105 admiten el estándar IEEE 802.11n para redes WLAN de alto rendimiento. Este punto de acceso utiliza tecnología MIMO (entrada múltiple, salida múltiple) y otras técnicas de modo de alto rendimiento para ofrecer la mejor funcionalidad 802.11n 2,4 GHz y 5 GHz admitiendo al mismo tiempo los servicios inalámbricos 802.11a/b/g existentes.

- **•** Transceptor inalámbrico
- <sup>z</sup> Funcionalidad de red independiente del protocolo
- Funcionamiento IEEE 802.11a/b/g/n como punto de acceso inalámbrico
- $\bullet$  Funcionamiento IEEE 802.11a/b/g/n como monitor aéreo inalámbrico
- Compatibilidad con IEEE 802.3af PoE
- **Configuración de la gestión central y actualizaciones mediante un controlador** virtual Dell PowerConnect W-Instant

Los puntos de acceso Dell PowerConnect Serie W-IAP100 proporcionan las siguientes funcionalidades:

- <sup>z</sup> PWR: indica si el Serie W-IAP100 está encendido o apagado
- $\bullet$  ENET: indica el estado del puerto Ethernet del Serie W-IAP100
- $\blacksquare$  11A/N: indica el estado de la radio 802.11a/n
- $\blacksquare$  11B/G/N: indica el estado de la radio 802.11b/g/n

# **Contenido del paquete**

 $\mathscr{M}$ 

- <sup>z</sup> Punto de acceso W-IAP104 o W-IAP105
- <sup>z</sup> Guía de instalación (este documento)
- <sup>z</sup> Guía de inicio rápido de Dell PowerConnect W-Instant
- **·** Documento de seguridad, medio ambiente e información de normativas de Dell PowerConnect W-Series

# **Descripción general del hardware del Serie W-IAP100**

**Figura 1** *Vista frontal del Serie W-IAP100 (se muestra el W-IAP104)*

#### **LED**

El Serie W-IAP100 está equipado con cuatro LED que indican el estado de diversos componentes del IAP (punto de acceso instantáneo).

Para obtener más información sobre el comportamiento de los LED del Serie W-IAP100, consulte la [Tabla 1 en la página 2.](#page-1-0)

# **Conectores de antena externa**

El W-IAP104 está diseñado para su uso con antenas externas y está equipado con cuatro conectores de antenas externas. El W-IAP105 está equipado con antenas internas.

#### **Puerto de consola**

Utilice el puerto de consola para conectarse a un terminal y disfrutar de gestión local directa.

#### **Puerto Ethernet**

El Serie W-IAP100 está equipado con un puerto de conectividad de red cableada MDI/MDX único 10/100/1000Base-T (RJ-45) con autosensor. Compatible con Power over Ethernet (PoE) IEEE 802.3af. Este puerto acepta 48 V CC como dispositivo de potencia estándar (PD) o dispositivo de fuente de alimentación (PSE) como un inyector de rango medio PoE o una infraestructura de red que admita PoE.

#### **Toma de alimentación de CC**

Si no está disponible PoE, se puede utilizar un kit adaptador de punto de acceso Dell opcional (se vende por separado) para alimentar el Serie W-IAP100.

#### **Botón de reinicio**

El botón de reinicio se puede utilizar para recuperar los ajustes predeterminados de fábrica del IAP. Para reiniciar el IAP:

- 1. Apague el IAP.
- 2. Pulse el botón de reinicio con ayuda de un objeto pequeño, estrecho y puntiagudo, por ejemplo, un clip.
- 3. Encienda el IAP sin soltar el botón de reinicio. El LED de encendido parpadeará antes de que transcurran 5 segundos.
- 4. Suelte el botón de reinicio.

El LED de encendido volverá a parpadear antes de que transcurran 15 segundos para indicar que el dispositivo se ha reiniciado. El IAP seguirá reiniciándose para adoptar la configuración predeterminada de fábrica.

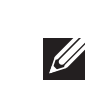

# **Antes de empezar**

## **Lista de comprobación de la preinstalación del IAP**

- 
- 
- 
- 
- 
- Antes de instalar el IAP Serie W-IAP100, asegúrese de tener lo siguiente:
- Cable UTP CAT5 de la longitud necesaria
- $\bullet$  Una de las siguientes fuentes de alimentación:
- Power over Ethernet (PoE) compatible con IEEE 802.3af
- La fuente POE puede ser cualquier equipo de fuente de alimentación (PSE) controlador o dispositivo PSE de rango medio
- Kit adaptador de alimentación Dell (se vende por separado)
- Configure un punto de acceso de Serie W-IAP100 siguiendo las cinco tareas
- 1. Verificar la conectividad antes de la instalación.
- 2. Identificar la ubicación de instalación concreta de cada IAP.

## **Resumen del proceso de configuración**

enumeradas a continuación:

4. Verificar la conectividad tras la instalación.

- 
- 
- 3. Instalar cada IAP.
- 5. Configurar cada IAP.

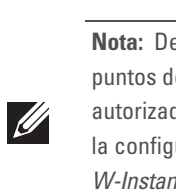

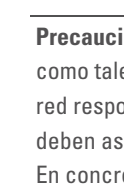

# **Identificación de ubicaciones específicas de**

# **instalación**

 $\triangle$ 

 $\triangle$ 

Puede montar el punto de acceso Serie W-IAP100 en una pared o en el techo. Utilice el mapa de ubicación de IAP generado por la aplicación de software de planificación RF de Dell para determinar las mejores ubicaciones de instalación. Cada ubicación debe estar tan cerca del centro de la zona de cobertura deseada como sea posible y también debe evitar las obstrucciones y otras fuentes evidentes de interferencias. Estas fuentes de absorción/reflexión/interferencias de RF afectarán a la propagación de radiofrecuencias y debería tenerse en cuenta durante la fase de planificación, así como ajustarse en el plan RF.

#### **Identificación de fuentes de absorción/reflexión/interferencias de RF conocidas**

- Cemento y ladrillos
- 
- 
- Teléfonos y auriculares inalámbricos

- 
- · Objetos que contengan agua
- $\bullet$  Metal
- **•** Hornos microondas
- 

La identificación de las fuentes de absorción, reflexión e interferencias de RF en el campo durante la fase de instalación es crítica. Asegúrese de que estas fuentes se tienen en cuenta cuando coloque un IAP en su ubicación definitiva. Ejemplos de fuentes que degradan el rendimiento RF:

- 
- 

ión: los puntos de acceso son dispositivos de transmisión de radio y, les, están sujetos a las normativas de cada país. Los administradores de onsables de la configuración y funcionamiento de los puntos de acceso segurarse de que se cumple la legislación local sobre emisiones. reto, los puntos de acceso deben usar las asignaciones de canales adecuadas a la ubicación en la que se usarán.

# **Instalación del IAP**

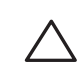

#### **Uso de las ranuras de montaje en pared integradas**

Las ranuras con forma de cerradura situadas en la parte posterior del IAP se pueden usar para colocar el dispositivo boca arriba en una pared o estantería interior. Cuando elija la ubicación de montaje, deje espacio adicional a la derecha de la unidad para los cables.

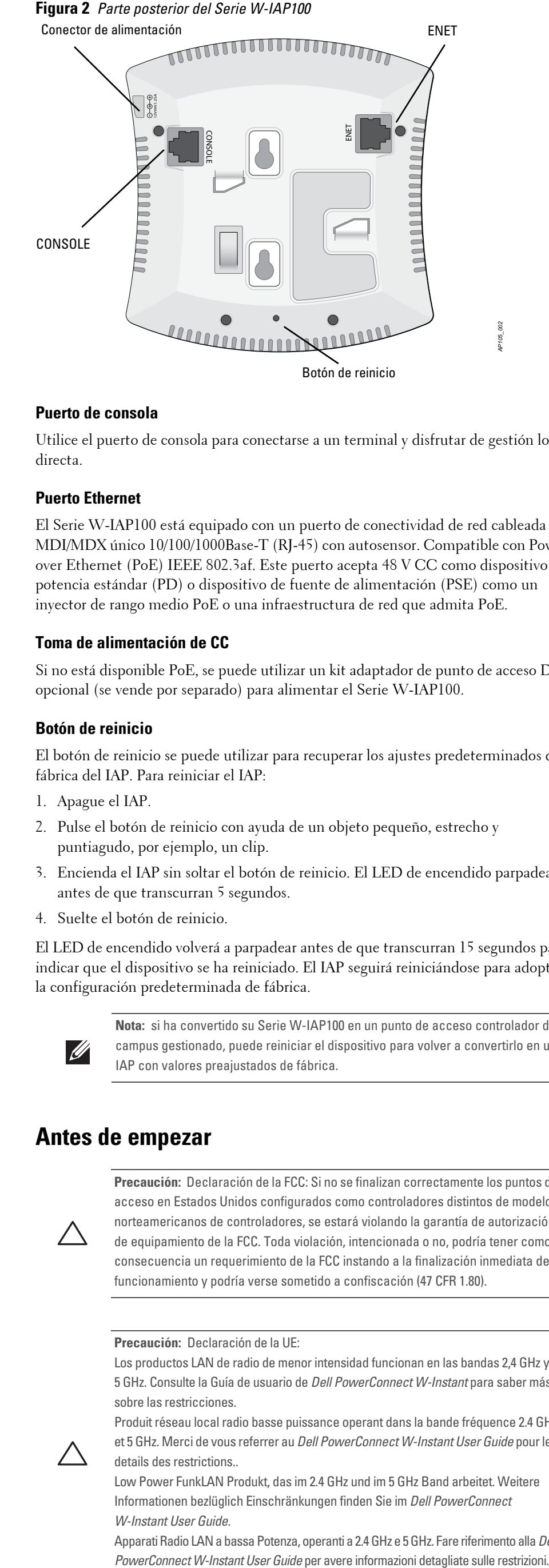

- 1. Como los puertos se encuentran en la parte posterior del dispositivo, es importante montar el IAP de tal modo que el acceso al puerto Ethernet quede libre, por ejemplo, puede hacer un orificio pretaladrado en la superficie de montaje.
- 2. En la ubicación de montaje, instale dos tornillos en la pared o en una balda con una separación de 4,7 cm. Si va a colocar el dispositivo en una pared, se recomienda utilizar los anclajes de pared adecuados (no incluidos).
- 3. Alinee las ranuras de montaje de la parte posterior del IAP con los tornillos y deslice la unidad para colocarla en su sitio (consulte la [Figura 3\)](#page-0-0).

#### <span id="page-0-0"></span>**Figura 3** *Instalación del punto de acceso Serie W-IAP100 en una pared*

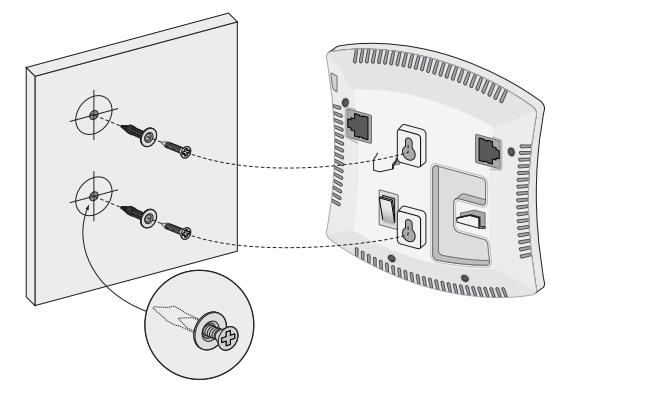

#### **Uso de las ranuras de raíl para montaje en techo integradas**

Las ranuras de raíl para montaje en techo del IAP se encuentran en la parte trasera y se pueden usar para fijar el dispositivo directamente en un raíl de techo estándar de 15/16 pulg. de ancho.

- 1. Tire de los cables necesarios y páselos por el agujero del techo junto a la posición que ocupará el IAP.
- 2. Si es necesario, conecte el cable de consola en el puerto de la consola situado en la parte posterior del IAP.

Sostenga el IAP junto al raíl del techo con las ranuras de montaje a un ángulo aproximado de 30 grados con el raíl (consulte la [Figura 4](#page-0-1)). Asegúrese de que el cable sobrante está por encima del techo.

#### <span id="page-0-1"></span>**Figura 4** *Orientación de las ranuras de raíl para montaje en techo*

3. Presione hacia el raíl del techo, gire el IAP hacia la derecha hasta que encaje en su sitio en el raíl del techo.

#### **Cables necesarios para la conexión**

Instale los cables según lo indicado en la legislación local y nacional.

#### **Puertos Ethernet**

El puerto Ethernet RJ45 (ENET) es compatible con conexiones MDI/MDX 10/100/1000Base-T con autosensor. Utilice un cable UTP de categoría 5 con 4 u 8 conductores de hasta 100 m de longitud.

El puerto Ethernet 10/100/1000 Mbps está situado en la parte posterior del IAP. El puerto tiene un conector RJ-45 hembra con los pines tal como se muestra en la [Figura 5](#page-1-1).

**Nota:** póngase en contacto con la tienda si detecta alguna anomalía, nota que falta algo o descubre que hay piezas dañadas. Si es posible, guarde la caja y el material de protección original. Utilice este material para volver a empaquetar la unidad y enviarla a la tienda si es necesario.

*AP104\_001*

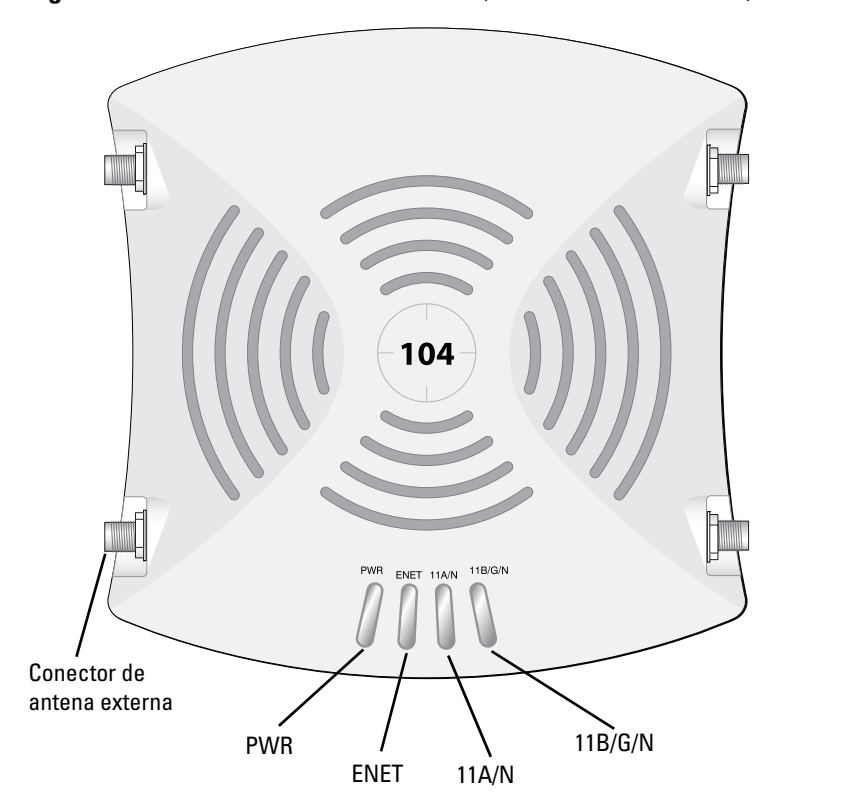

**Nota:** si ha convertido su Serie W-IAP100 en un punto de acceso controlador de campus gestionado, puede reiniciar el dispositivo para volver a convertirlo en un IAP con valores preajustados de fábrica.

**Precaución:** Declaración de la FCC: Si no se finalizan correctamente los puntos de acceso en Estados Unidos configurados como controladores distintos de modelos norteamericanos de controladores, se estará violando la garantía de autorización de equipamiento de la FCC. Toda violación, intencionada o no, podría tener como consecuencia un requerimiento de la FCC instando a la finalización inmediata del funcionamiento y podría verse sometido a confiscación (47 CFR 1.80).

**Precaución:** Declaración de la UE:

Los productos LAN de radio de menor intensidad funcionan en las bandas 2,4 GHz y 5 GHz. Consulte la Guía de usuario de *Dell PowerConnect W-Instant* para saber más sobre las restricciones.

Produit réseau local radio basse puissance operant dans la bande fréquence 2.4 GHz et 5 GHz. Merci de vous referrer au *Dell PowerConnect W-Instant User Guide* pour les details des restrictions..

Low Power FunkLAN Produkt, das im 2.4 GHz und im 5 GHz Band arbeitet. Weitere Informationen bezlüglich Einschränkungen finden Sie im *Dell PowerConnect W-Instant User Guide.*

Apparati Radio LAN a bassa Potenza, operanti a 2.4 GHz e 5 GHz. Fare riferimento alla *Dell* 

**Nota:** Dell, en cumplimiento de los requisitos gubernamentales, ha diseñado los puntos de acceso Serie W-IAP100 para que solo los administradores de las redes autorizadas puedan cambiar su configuración. Para obtener más información sobre la configuración del IAP, consulte la Guía de inicio rápido de *Dell PowerConnect W-Instant y la Guía de usuario de Dell PowerConnect W-Instant*.

**Precaución:** Declaración sobre exposición a radiación de radiofrecuencia: este equipo cumple los límites de exposición a radiación de RF de la FCC. Este equipo debe instalarse y usarse con una distancia máxima de 35 cm entre el radiador y el cuerpo para operaciones a 2,4 GHz y 5 GHz. El transmisor no debe estar colocado o en uso junto con cualquier otra antena o transmisor. Cuando se utiliza en el rango de frecuencias de 5,15 a 5,25 GHz, el dispositivo queda limitado a su uso en interiores para reducir las interferencias potencialmente dañinas con sistemas de satélites móviles con canales.

**Precaución:** la instalación y la reparación de los productos Dell PowerConnect W-Series debe ser llevada a cabo exclusivamente por personal con formación.

**Precaución:** asegúrese de que el IAP encaja firmemente en el raíl de techo si va a colgar el dispositivo del techo.

*AP105\_003*

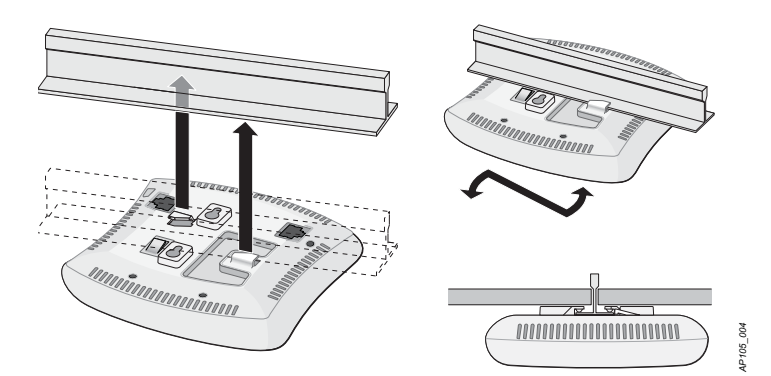

# **Punto de acceso Dell PowerConnect W-IAP100 Series Instant**

**Guía de instalación**

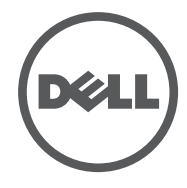

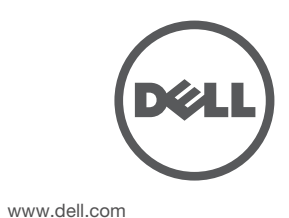

Punto de acceso Dell PowerConnect W-IAP100 Series Instant | Guía de instalación Número de pieza 0511154-ES-02 | Julio de 2012

**Contacto de soporte**

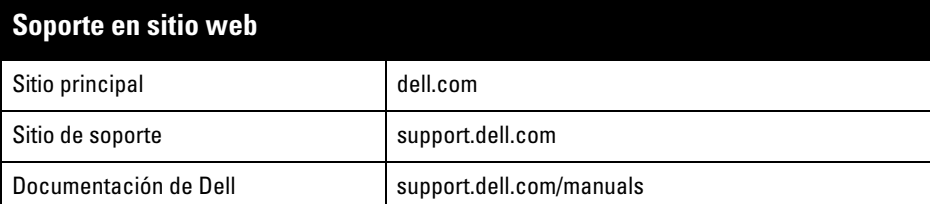

#### **Copyright**

© 2012 Aruba Networks, Inc. Las marcas comerciales de Aruba Networks incluyen (CO) NITWAVE Aruba Networks®, Aruba Wireless Networks®, el logotipo empresarial de Aruba the Mobile Edge Company,<br>y Aruba Mobility Management System®. Dell™, el logotipo DELL™ y PowerConnect™ son marcas comerciales<br>de Dell Inc.

Todos los derechos reservados. Las especificaciones incluidas en este manual pueden cambiar sin previo aviso. Creado en Estados Unidos. Todas las demás marcas comerciales son propiedad de sus respectivos propietarios. **Código Open Source**

Algunos productos de Aruba incluyen software Open Source desarrollado por otros fabricantes, incluido código<br>de software sujeto a las licencias GNU GPL, GNU LGPL o a otras licencias Open Source. El código Open Source<br>utili

- Conectarlo directamente a un terminal o servidor de terminales con un cable Ethernet.
- Usar un adaptador modular para convertir el conector RJ-45 (hembra) del IAP en un conector DB-9 (macho), y conectar después el adaptador a un portátil con un cable RS-232. Consulte la [Figura 7](#page-1-3) para conocer los detalles del conector del adaptador.

http://www.arubanetworks.com/open\_source

#### **Aviso legal**

El uso de las plataformas de conexión y de software de Aruba Networks, Inc., por toda persona o empresa, para terminar otros dispositivos de cliente VPN de otros proveedores constituye la total aceptación de responsabilidad<br>por parte del individuo o empresa por la acción realizada y excluye por completo a Aruba Networks, Inc. del dichos proveedores.

- Ethernet:
- 1 interfaz 10/100/1000 Base-T Ethernet RJ-45 con autosensor ■ MDI/MDX
- 
- IEEE 802.3 (10Base-T), IEEE 802.3u (100Base-T), IEEE 802.3ab (1000Base-T)
- Power over Ethernet (cumple la IEEE 802.3af), 48 V CC/350 mA • Alimentación:
- 
- Interfaz de corriente de 12 V CC con alimentación a través de adaptador eléctrico CA-CC

<span id="page-1-1"></span>**Figura 5** *Pines del puerto Gigabit Ethernet*

#### **Puerto serie de consola**

El puerto serie de consola (CONSOLE) permite conectar el IAP a un terminal serie o a un portátil para gestionarlo directamente en modo local. Este puerto es un conector hembra RJ-45 con los pines descritos en la [Figura 6](#page-1-2). Puede conectar este puerto de los modos siguientes:

## <span id="page-1-2"></span>**Figura 6** *Pines del puerto serie*

## <span id="page-1-3"></span>**Figura 7** *Conversión de RJ-45 (hembra) a adaptador modular DB-9 (macho)*

## **Conexión de energía**

El Serie W-IAP100 tiene una sola toma de energía de 12 V CC para dar alimentación a través de un adaptador de energía eléctrica CA a CC.

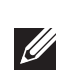

# **Verificación de la conectividad tras la instalación**

Los LED integrados en el IAP se pueden utilizar para verificar si el IAP está recibiendo alimentación y si se ha inicializado correctamente (consulte la [Tabla 1\)](#page-1-0). Consulte la *Guía de inicio rápido de Dell PowerConnect W-Series W-Instant* para obtener más información sobre la verificación de la conectividad tras la instalación.

# **Especificaciones del producto**

## **Eléctricas**

Para conocer más especificaciones sobre este producto, consulte la hoja de especificaciones. La hoja de especificaciones se puede consultar en dell.com/wireless.

- Aumentar la separación entre los equipos
- receptor.
- asistencia.

# **Eliminación adecuada del equipo Dell**

Para consultar la información más reciente sobre cumplimiento medioambiental global y los productos de Dell, visite nuestro sitio web dell.com.

#### **Directiva RoHS de China**

Los productos de Dell también se ajustan a los requisitos de declaración medioambiental de China y presentan la etiqueta "EFUP 10" en la parte izquierda.

#### **Desecho del equipo electrónico y eléctrico**

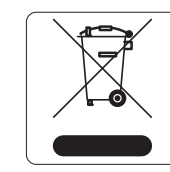

Los productos de Dell al final de su vida útil están sujetos a la recogida y tratamiento por separado en los Estados Miembros de EE. UU., Noruega y Suiza y, por lo tanto, se encuentran marcados con el símbolo que se muestra a la izquierda (contenedor tachado). El tratamiento aplicado al final de la vida de estos productos en estos países cumplirá las leyes nacionales vigentes de los países que

implementen la Directiva 2002/96CE en relación con los residuos de equipo eléctrico y electrónico (WEEE).

## **RoHS de la Unión Europea**

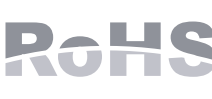

Los productos de Dell también cumplen la directiva de restricción de sustancias peligrosas de la UE 2002/95/CE (RoHS). La RoHS limita el uso de determinados materiales

peligrosos en la fabricación de equipos electrónicos y eléctricos. En concreto, los materiales restringidos en la directiva RoHS son el plomo (incluido el plomo soldado que se emplea en el ensamblaje de circuitos impresos), el cadmio, el mercurio el cromo hexavalente y el bromino. Algunos productos de Dell están sujetos a exenciones incluidas en el Anexo 7 de la directiva RoHS (el plomo soldado empleado en el ensamblaje de circuitos impresos). Los productos y el empaquetado se marcarán con la etiqueta "RoHS" a la izquierda indicando el cumplimiento de esta directiva.

#### 有毒有害物质声明 **Hazardous Materials Declaration**

# **Cumplimiento de la normativa y seguridad**

Dell proporciona un documento en varios idiomas que incluye información sobre normativas y seguridad adicionales, así como restricciones específicas de cada país para todos los productos de hardware de Dell. El documento *Información normativa, medioambiental y de seguridad sobre la Serie W de Dell PowerConnect* se incluye con

 $\bullet$  Reorientar o cambiar de sitio el dispositivo al que afectan las interferencias.

este producto.

El dispositivo está etiquetado electrónicamente y el ID de FCC se visualizará en WebUI en el menú Acerca de.

# **Cumplimiento con EMC y declaración de advertencia**

 $\bullet$  IEC 60601-1-2: 2007 • EN 60601-1-2: 2007

#### 5268/SDPPI/201 1912

El W-IAP105 ha sido probado y cumple con las limitaciones del estándar para dispositivos médicos IEC 60601-1-2:2007. La unidad también cumple los requisitos de EN 60601-1-2:2007, y presupone en cumplimiento de la directiva europea 2007/47/EC sobre dispositivos médicos. Estos límites están diseñados para proteger razonablemente frente a posibles interferencias en entornos hospitalarios y médicos. Este equipo genera, utiliza y puede radiar energía en forma de frecuencias de radio y, si no se instala según las instrucciones del fabricante, podría generar interferencias dañinas en otros dispositivos próximos. Sin embargo, no hay garantía alguna de que no se produzca ninguna interferencia en alguna instalación. Si este equipo causa interferencias a otros dispositivos (que pueden determinarse encendiendo y apagando el equipo), se pide al usuario que intente corregir cada una de las interferencias con la aplicación de las siguientes medidas:

<sup>z</sup> Conectar el equipo a la toma de un circuito distinto al que está conectado el

• Ponerse en contacto con el fabricante un técnico especializado para obtener

El modelo W-IAP105 no tiene ninguna pieza aplicada, tal como se definen en IEC 60601-1. La protección frente a descargas eléctricas es de Clase ll.

El dispositivo no está protegido frente a introducción de líquidos y tiene protección IPX0, tal como se define en IEC 60601-1 y IEC 60529. El equipo no es apto para su uso en entornos inflamables.

Esta unidad se considera un equipo de "funcionamiento continuo" tal como se define en

IEC 60601-1.

Consumo de energía: Power over Ethernet 48 V CC 802.3af o 12 V CC, 1,25 A para fuente de alimentación de CA externa (el adaptador se vende por separado); Consumo máximo de energía – 12,5 W.

Dimensiones mecánicas: 132 mm x 135 mm x 45 mm; 300 g.

Entorno: Temp. de funcionamiento: de 0 °C +50 °C; Humedad: del 5 al 95 % sin condensación. Temp. de almacenamiento: de -40 °C a +70 °C.

## **Singapur**

# **EAU**

# **Indonesia**

# **Filipinas (W-IAP105)**

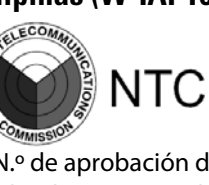

**Nota:** si hay fuente POE y CC disponible, el IAP usará POE, incluso si no hay voltaje POE suficiente disponible para alimentar al IAP.

# <span id="page-1-0"></span>**Tabla 1** *Comportamiento del LED del Serie W-IAP100*

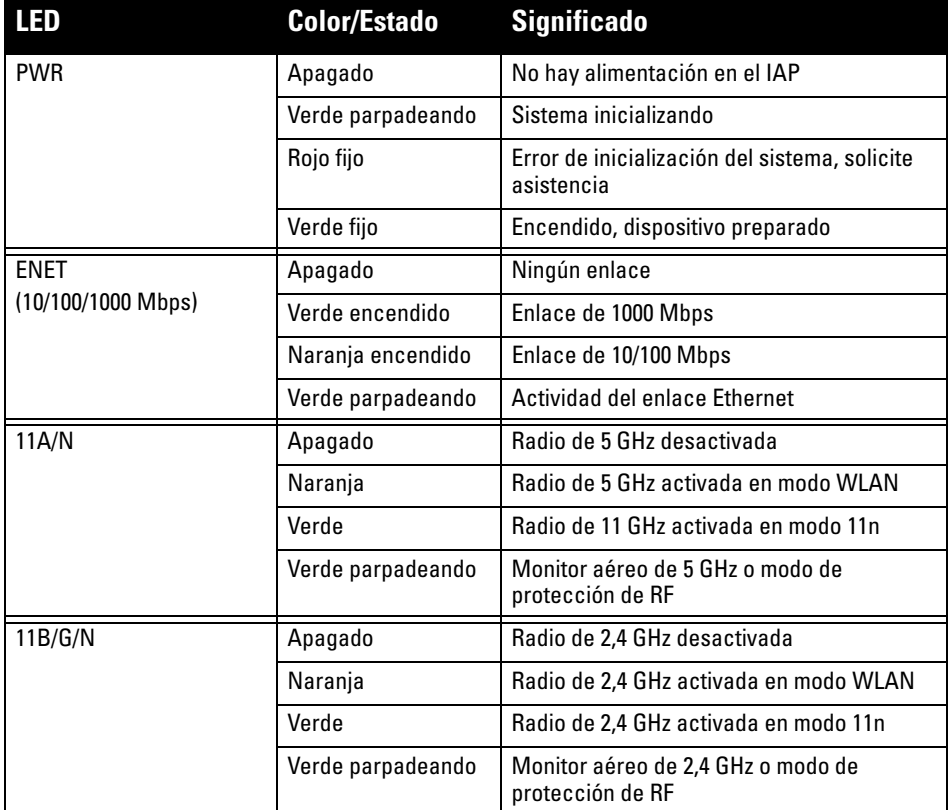

Puerto Gigabit Ethernet RJ-45 hembra Nombre de señal Función

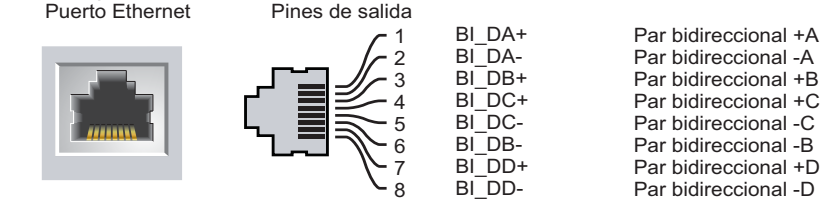

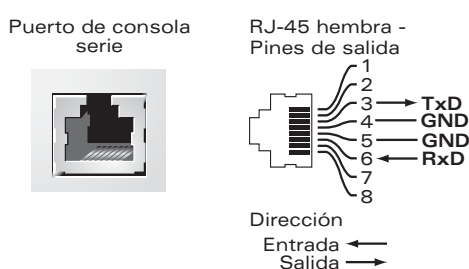

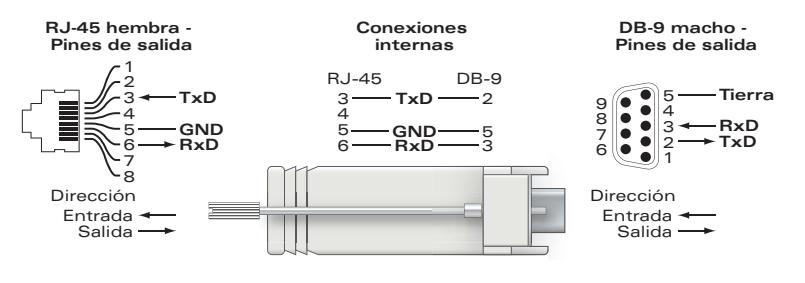

**Nota:** si se utiliza un adaptador más antiguo que el proporcionado por Dell en Estados Unidos o Canadá, se aplicará la lista cULus (NRTL), con una salida nominal  $\mathscr{M}$ de 12 V CC, 1.25 A mínimos, con marca "LPS" o "Class 2" y adecuada para conectarla a un enchufe estándar norteamericano.

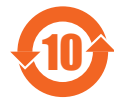

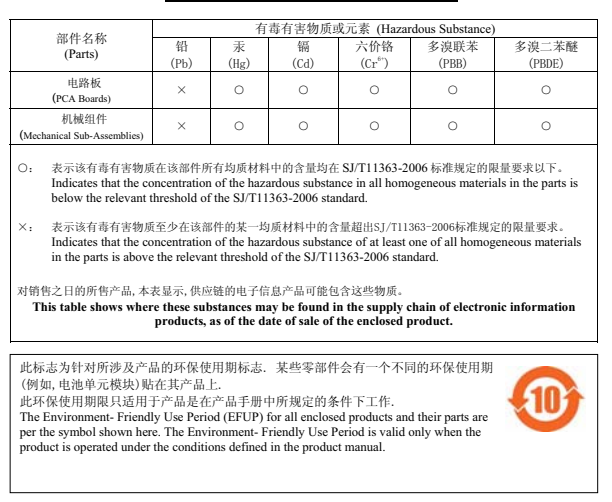

**Precaución:** Declaración sobre exposición a radiación de radiofrecuencia: este equipo cumple los límites de exposición a radiación de RF de la FCC. Este equipo debe instalarse y usarse con una distancia máxima de 35 cm entre el radiador y el cuerpo para operaciones a 2,4 GHz y 5 GHz. El transmisor no debe estar colocado o en uso junto con cualquier otra antena o transmisor. Cuando se utiliza en el rango de frecuencias de 5,15 a 5,25 GHz, el dispositivo queda limitado a su uso en interiores para reducir las interferencias potencialmente dañinas con sistemas de satélites móviles con canales.

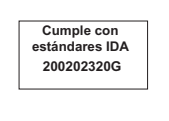

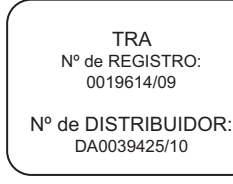

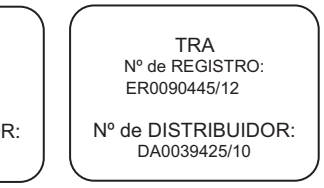

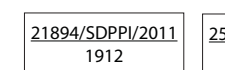

N.º de aprobación de ESD-CPE-1004517C

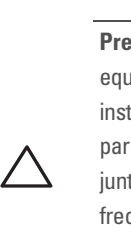